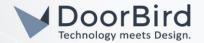

## SYSTEM REQUIREMENTS

- DoorBird IP Video Door Station D10x/D11x/D20x/D21x-Series or DoorBird IP Upgrade D301A (Audio only)
- Pindora Smart Lock

## ADDITIONAL INFORMATION

The following guide will take you through the steps of setting up a DoorBird IP Video Door Station in connection with a Pindora Smart Lock.

Please make sure that your DoorBird is online, using this service:

## https://www.doorbird.com/checkonline

The local IP address of your DoorBird is available from the same page.

## 1. SETTING UP THE DOORBIRD IP VIDEO DOOR STATION

For the DoorBird IP Video Door Station to be properly able to communicate with the Pindora Smart Lock, the DoorBird device's settings must be adjusted accordingly.

1. Open the DoorBird App and tap the cogwheel symbol on the bottom right to enter the settings screen.

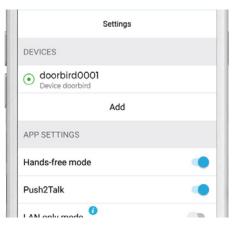

- 2. Tap the device you wish to configure.
- 3. On the following screen, scroll down and tap the field in the "SMARTLOCKS" section.

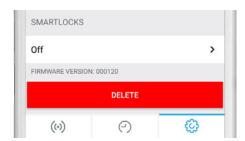

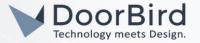

4. From the list of compatible smart locks, tap on "Pindora (API integration)".

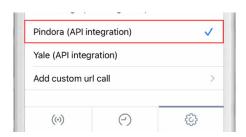

5. You will subsequently be presented with the Pindora Login screen. Enter the credentials belonging to your Pindora account and tap on "Pair devices to Doorbird".

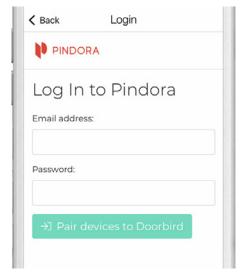

Should you have multiple Pindora locks associated with this account, you will be asked to select which one to connect with your DoorBird IP Video Door Station.

6. You have now successfully completed the setup of the Pindora Smart Lock. The Pindora Smart Lock can be triggered from the live stream screen of the DoorBird App, in the same fashion as your DoorBird's relays.

Important: after triggering your Pindora Smart Lock it is necessary to knock on the door to wake the Pindora Smart Lock from power save mode in order to activate the unlock mechanism.

For questions and problems regarding the product "Pindora Smart Lock" please contact the manufacturer online: <a href="https://www.pindora.fi/">https://www.pindora.fi/</a>

For questions and problems regarding our devices (DoorBird IP Video Door Station) please use the contact for to get in touch with our technical support: <a href="https://www.doorbird.com/contact">https://www.doorbird.com/contact</a>